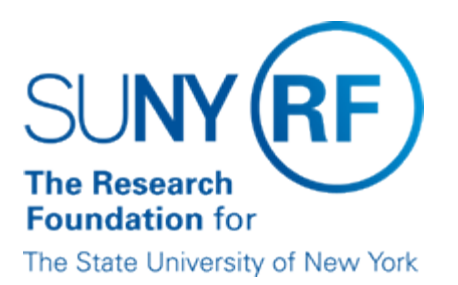

# **Resolving Problems When Processing Charges Against an Award**

### **Background**

When errors are encountered when processing a requisition, purchase order, or invoice against an award, the problem can often be identified and resolved without contacting the Help Desk for assistance. This document provides the steps that should be followed prior to contacting Customer Services to report a problem with processing a requisition, purchase order, or invoice.

# **Steps to Take When You Receive Any Type of Error Message**

The following table lists the steps that should be taken when you receive an error message when processing a requisition, purchase order, or invoice against an award:

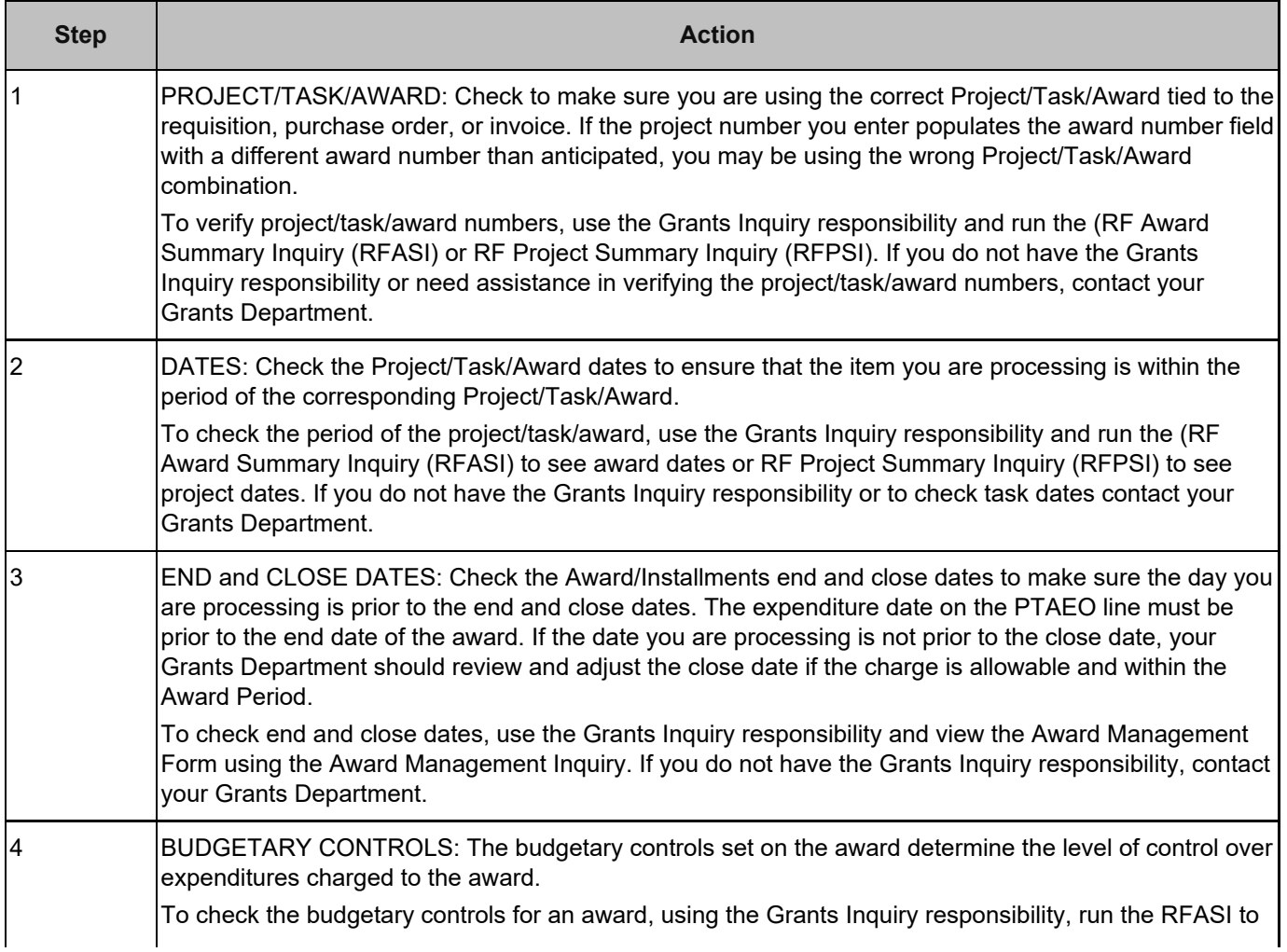

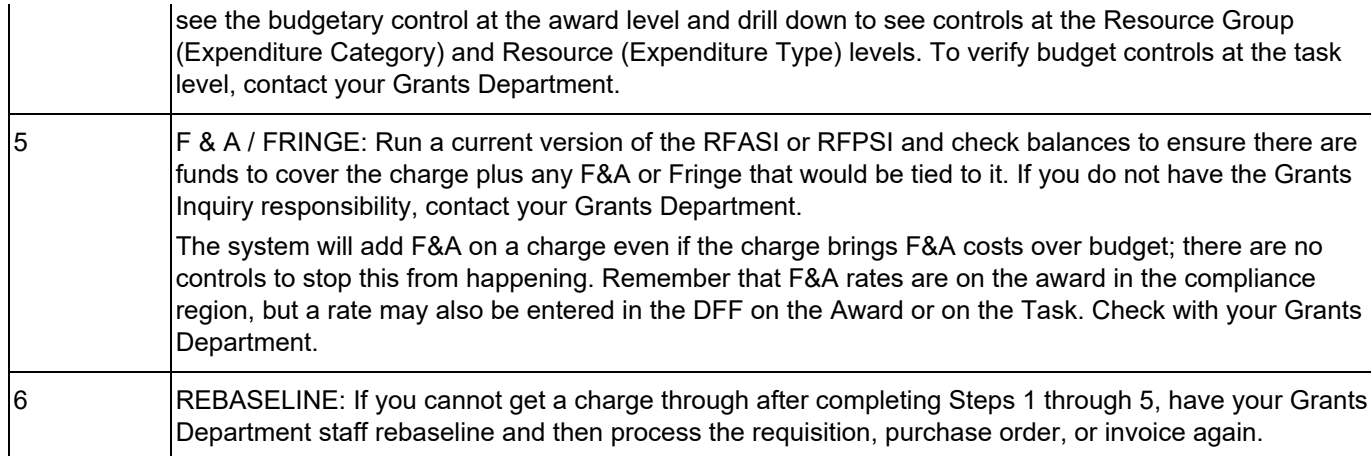

# **When to Call in a Help Desk Ticket**

If you cannot process the payment after you have completed the "Steps to Take When You Receive Any Type of Error Message," call central office Customer Services. A ticket will be created after you provide the following information:

- Project/Task/Award number you are trying to charge
- Item date you are using
- Amount you are trying to process
- F&A rate on the Project/Task/Award
- Requisition, purchase order, or invoice number
- Date award was last baselined

### **Change History**

- **August 20, 2001**  New Document.
- **June 16, 2003** Updated to change Help Desk to Customer Services.